Use this task to add funding for an unfilled of filled position.

NOTE: Refer to the job aid called "Create Funding for Positions with Salary Caps or involve Multiple Components of Pay" for those positions involving Salary Caps or having Multiple Components of Pay.

### Considerations:

- **Effective Dates** Use Effective Dates to indicate when Fund Sources are changing or need to change. These dates can be in the future though it is recommended to not plan to far in the future should the Funding need to change. Once the Future Date is reached, UCPath automatically begins using the Fund Sources effective on that date.
- **Fund Ending Dates** The use of the Fund End Date can be used but can cause charges to the department Suspense/Default accounts when there is not another effective dated row in place when the End Date is reached. For example, if a fund source has a Fund End Date of 9/30/2020 then there should be fund source(s) with an Effective Date of 10/1/2020, otherwise the Suspense/Default accounts will be charged.
- **Blank Earn Codes** (Catch All) Used to identify the Fund Source(s) that will always be charged UNLESS a different Fund Source should be charged for a specific set of Earnings.

### Steps:

**Navigation:** PeopleSoft Menu > Set up HCM > Product Related > Commitment Accounting > UC Customizations > **Funding Entry**

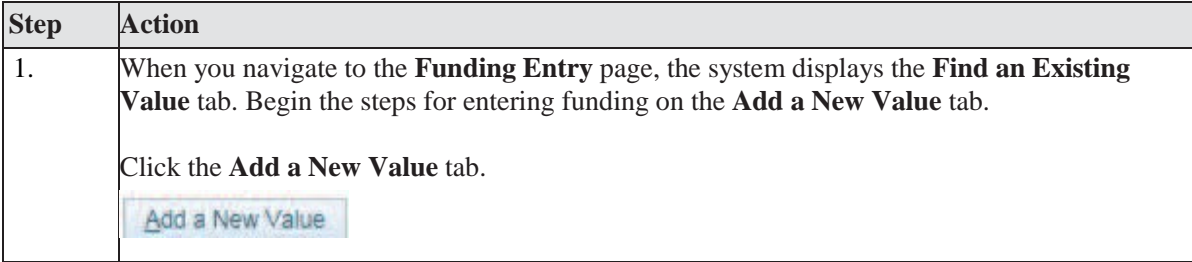

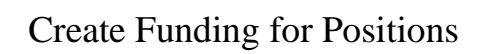

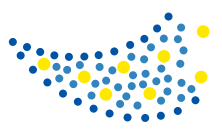

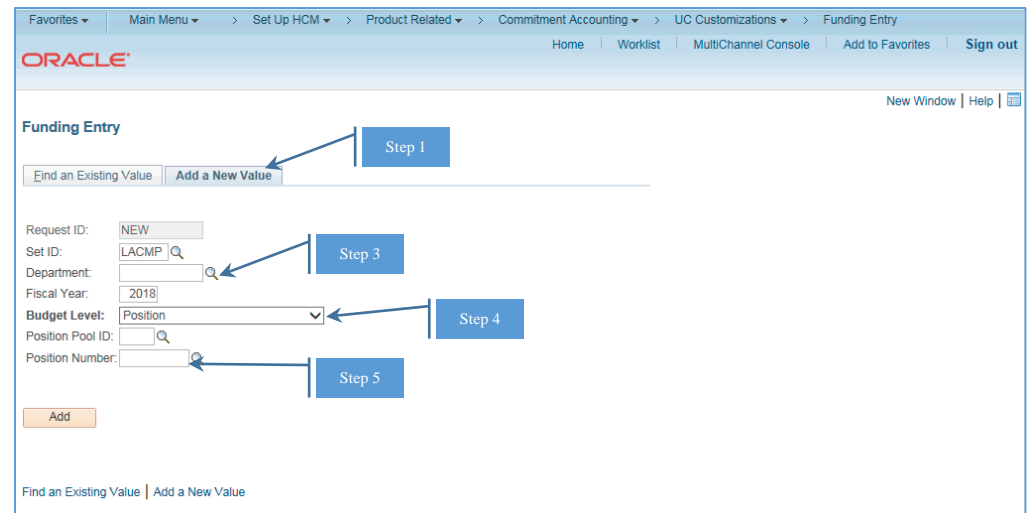

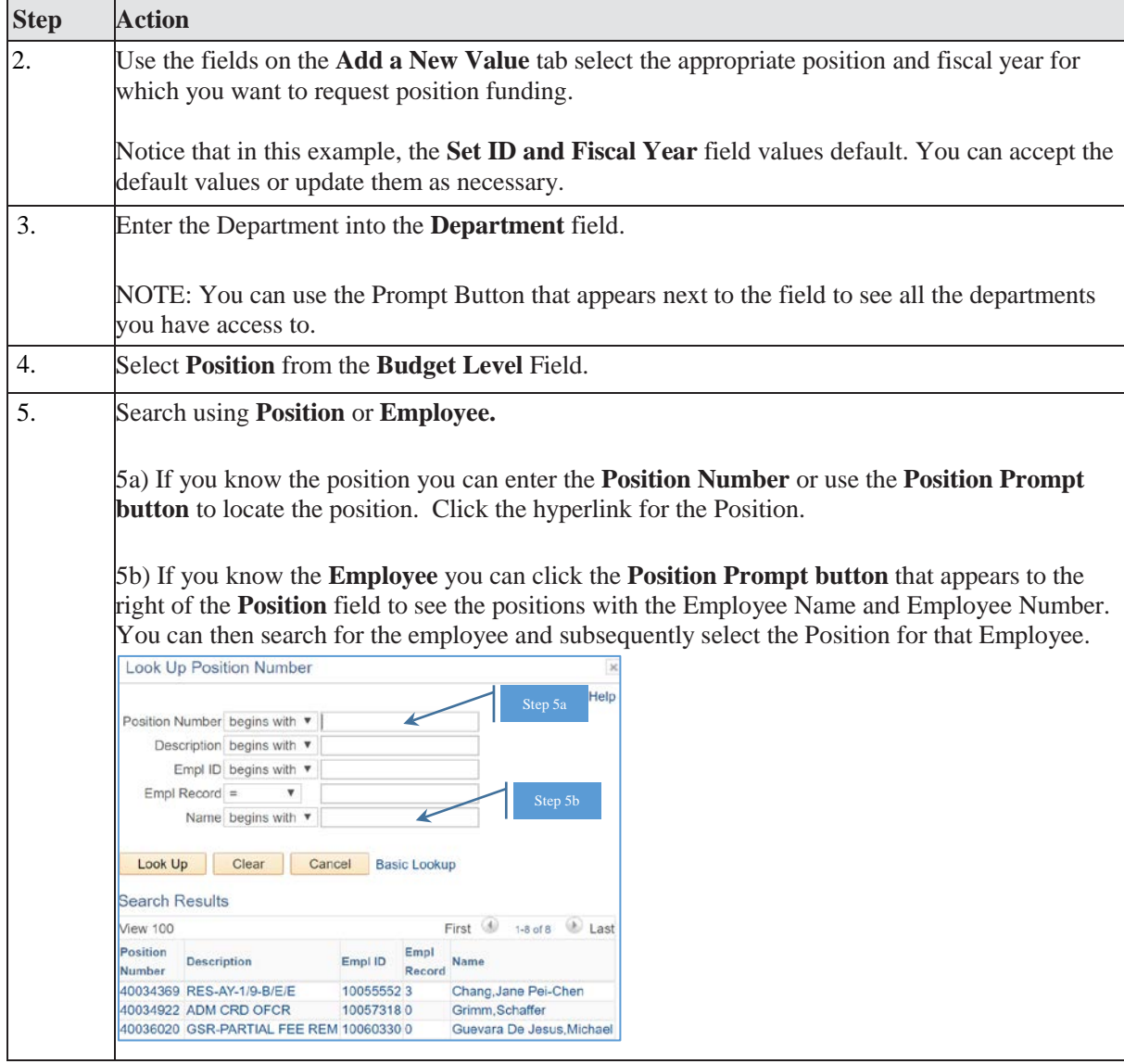

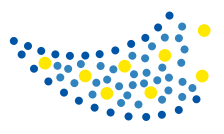

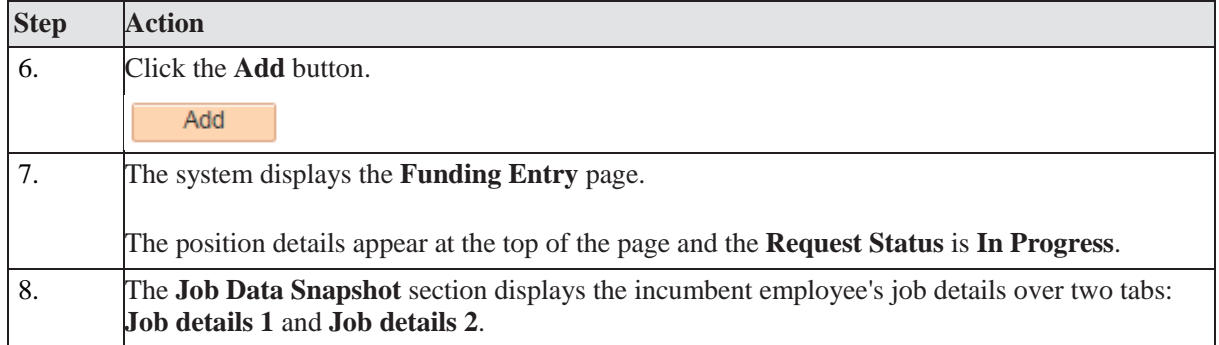

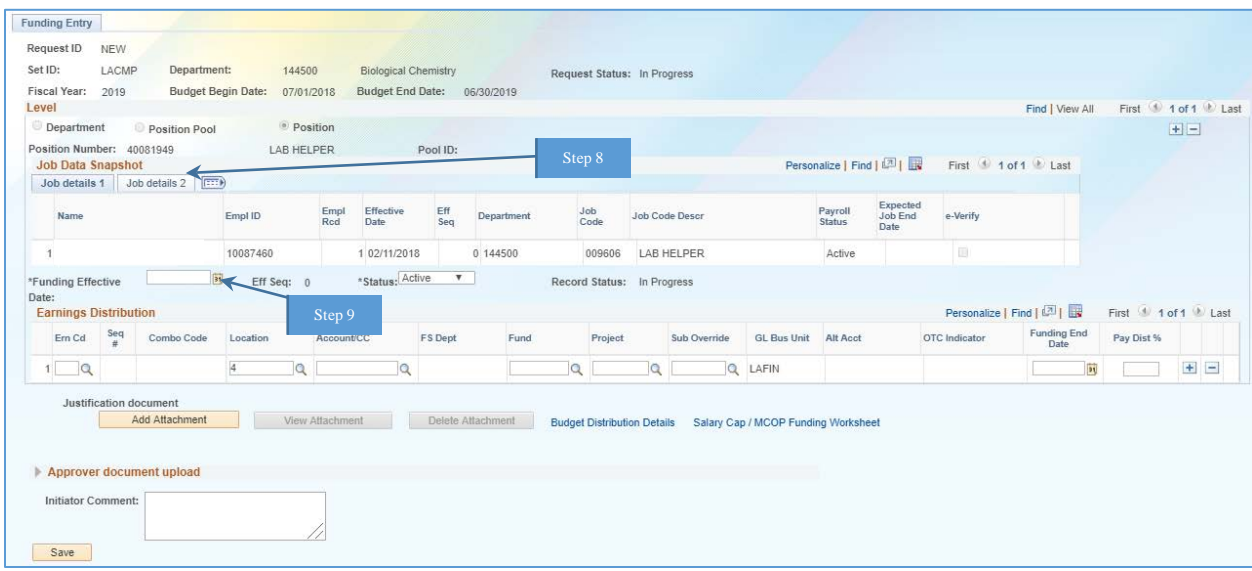

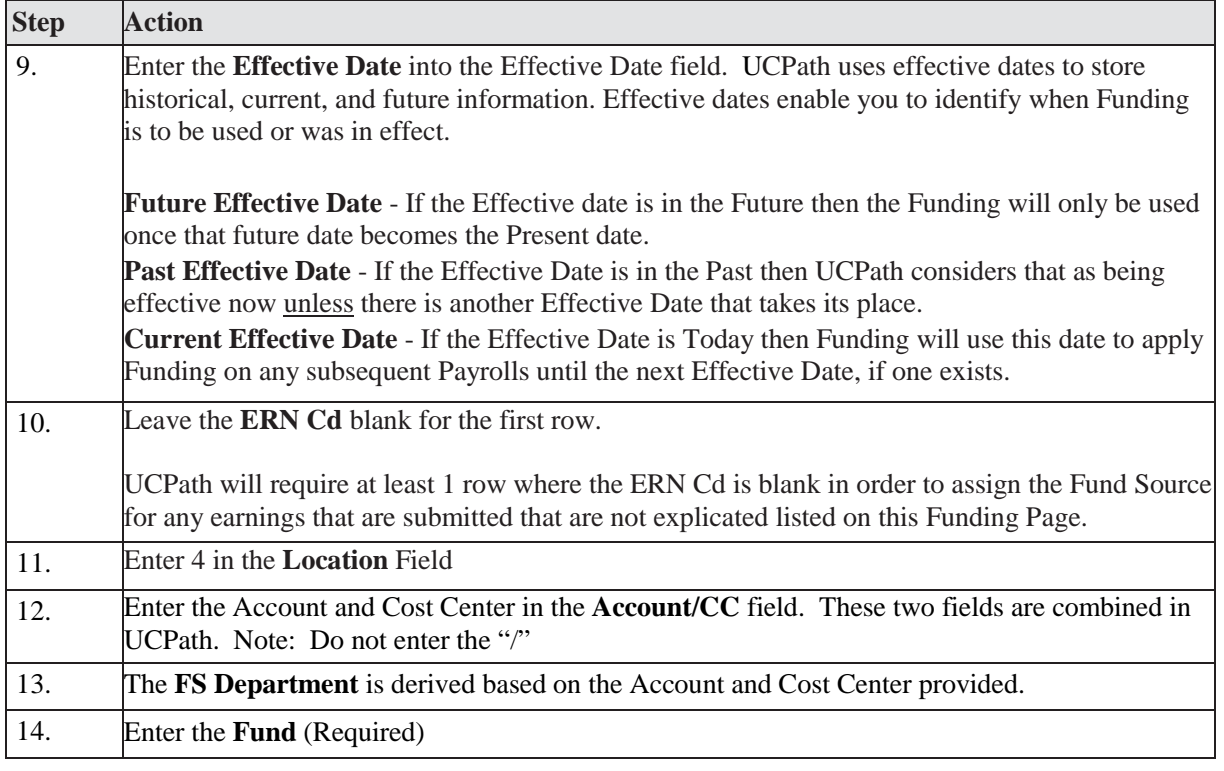

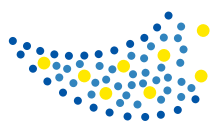

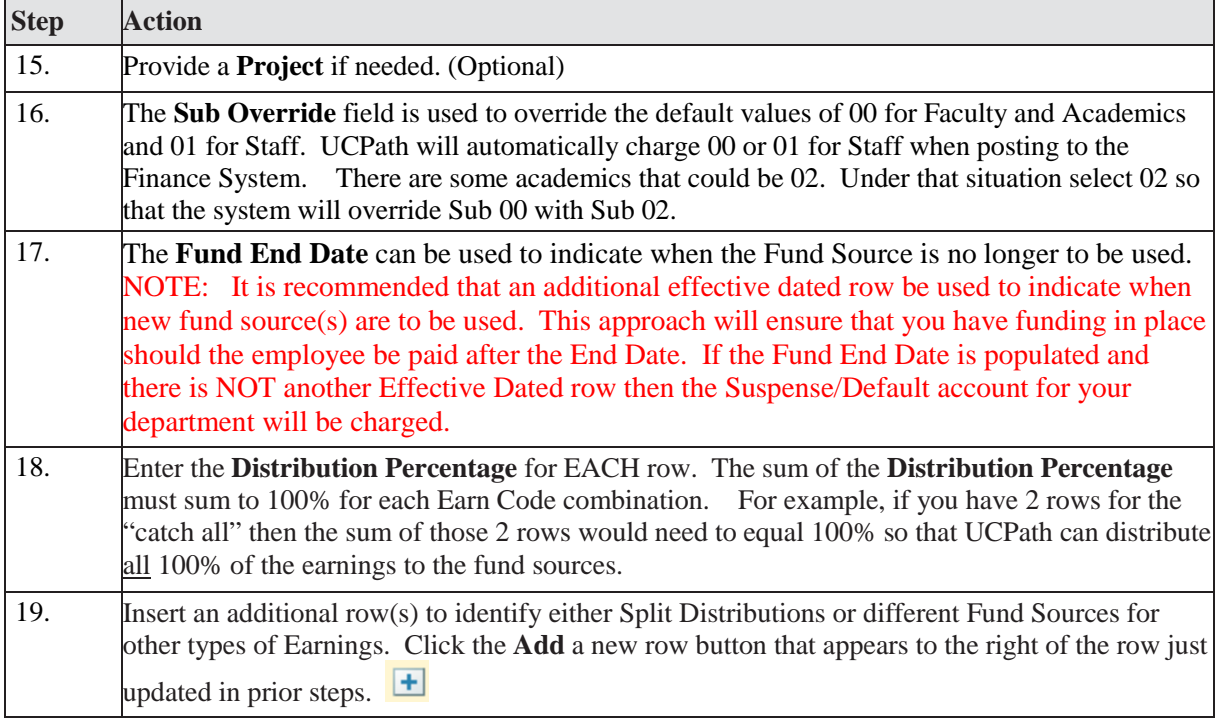

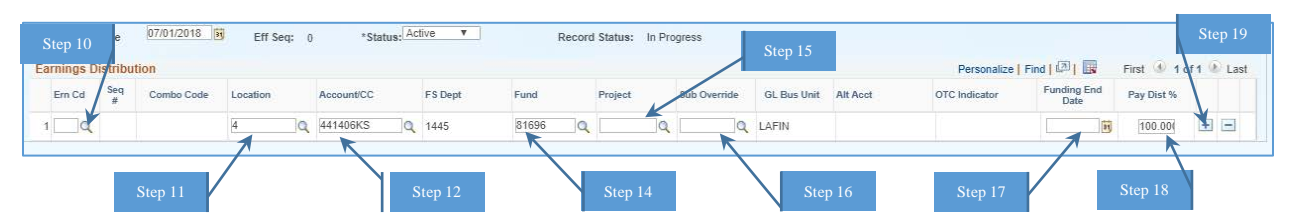

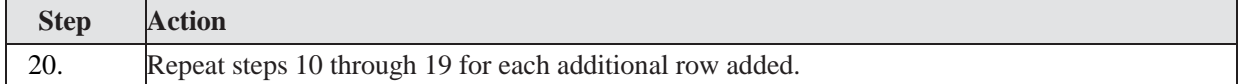

### Below is an example where the position is split funded between two fund sources for ALL earnings.

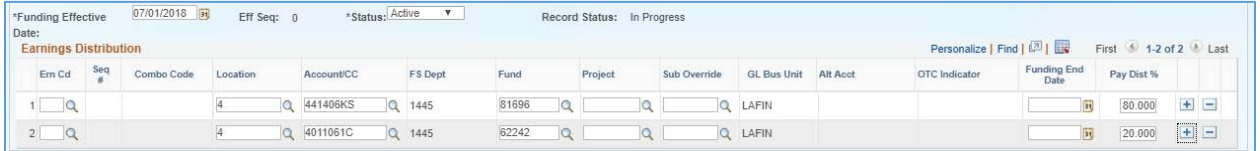

#### Below is an example where the position is split funded AND Overtime is to be paid off a single fund source.

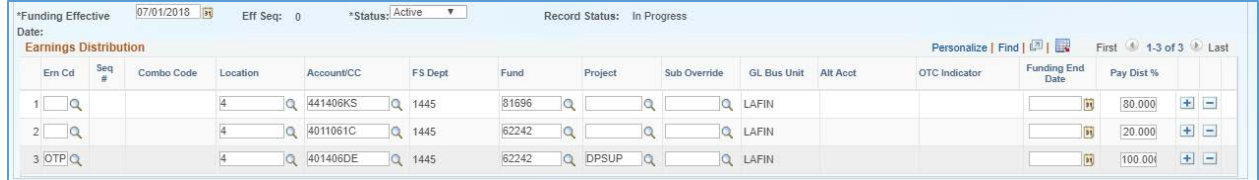

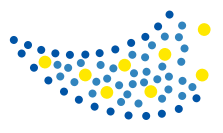

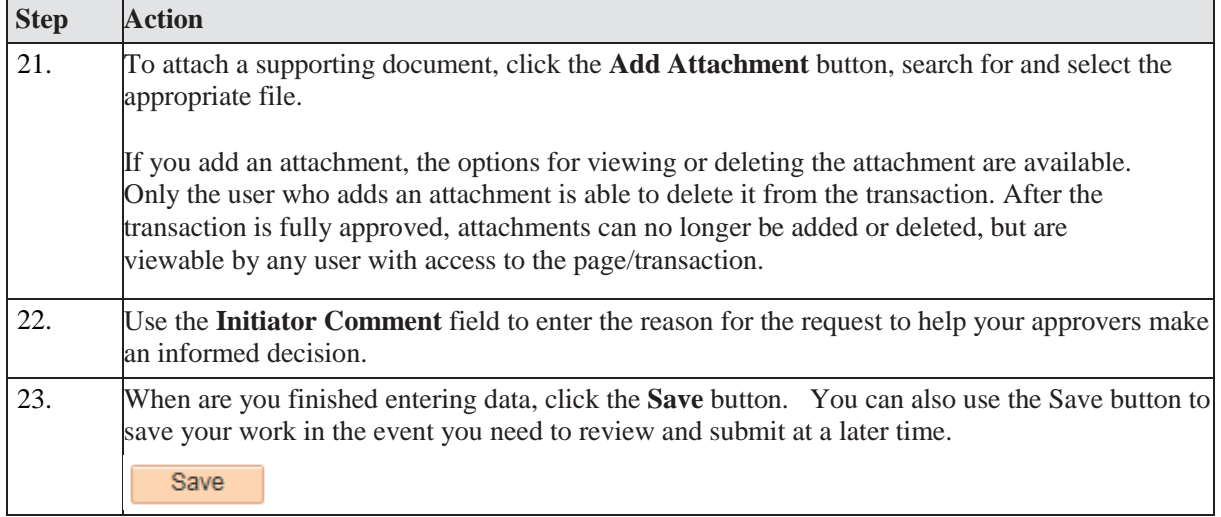

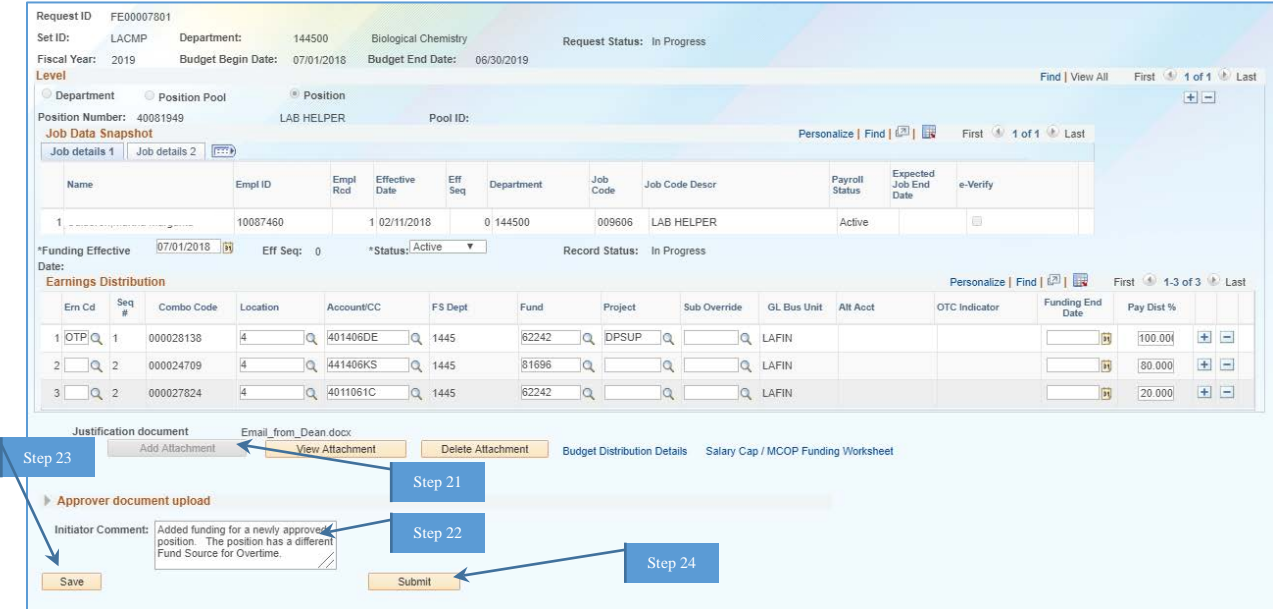

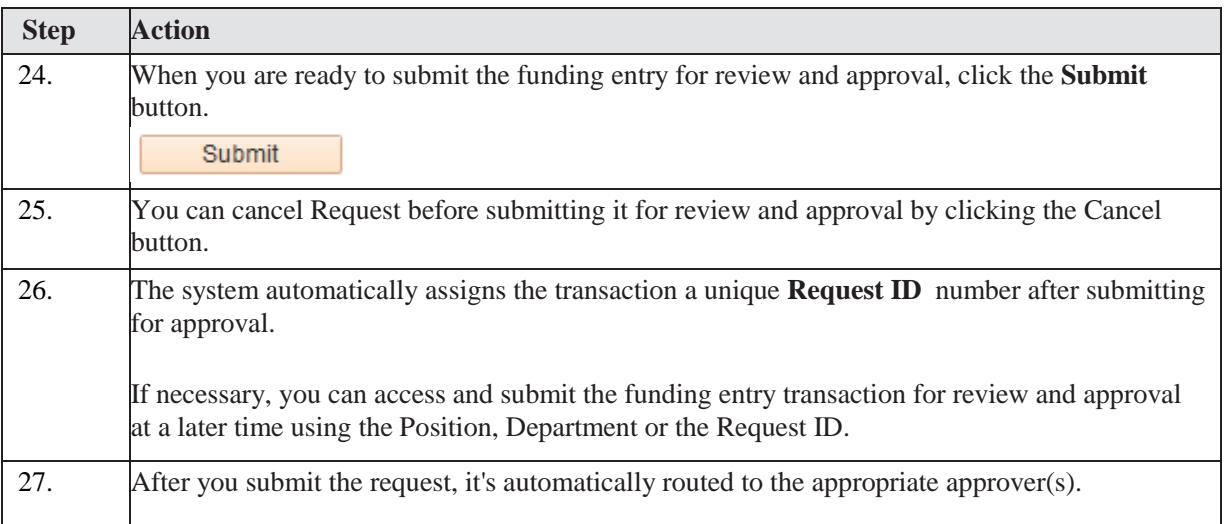

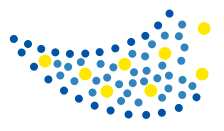

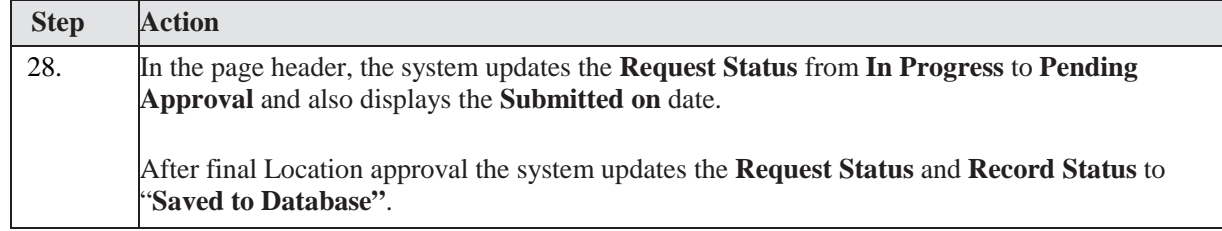

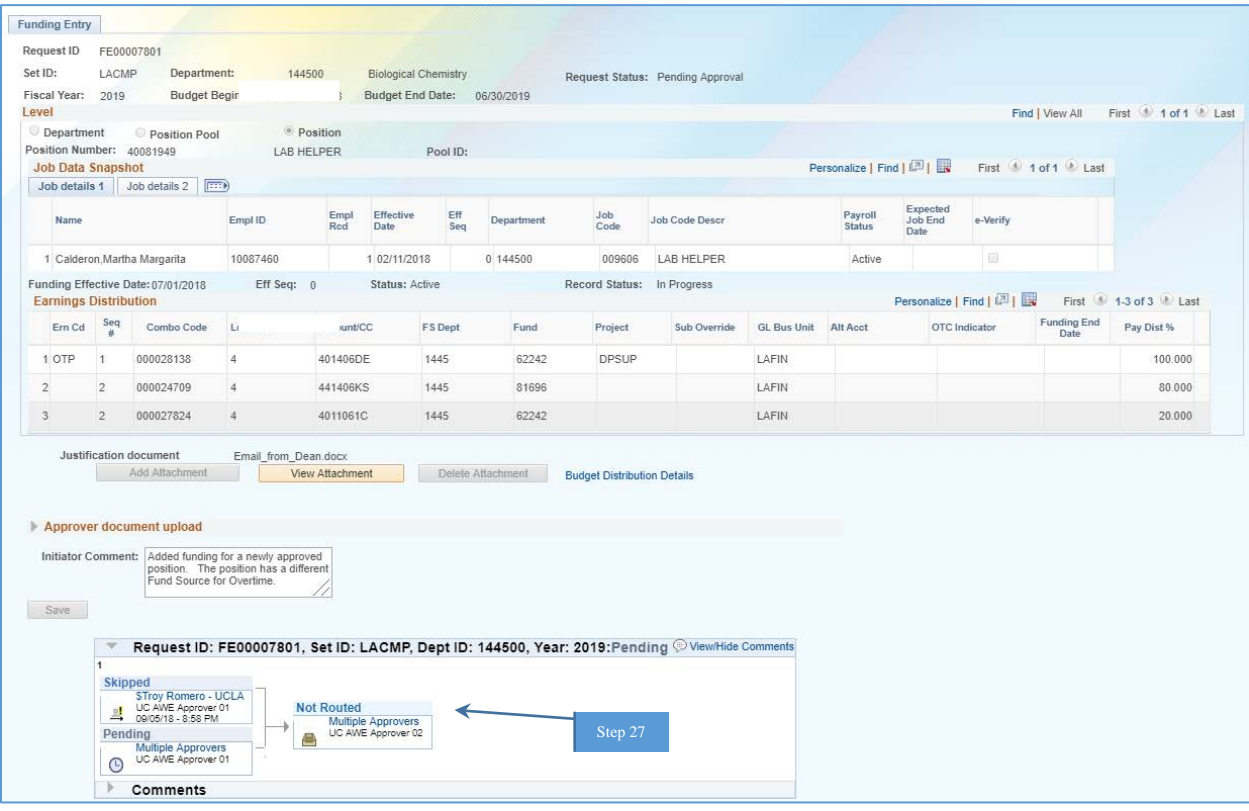

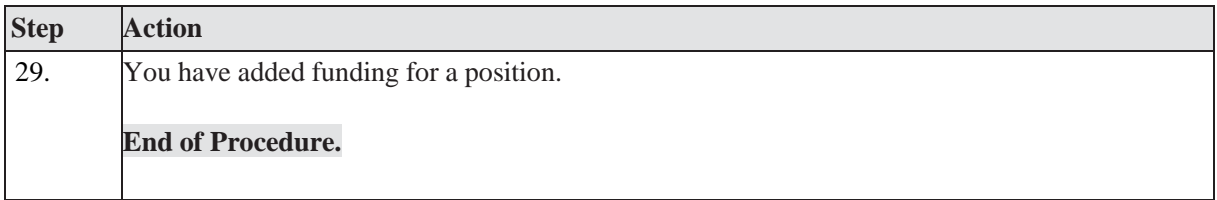